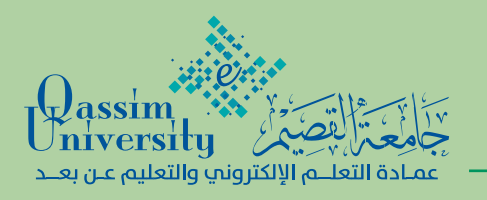

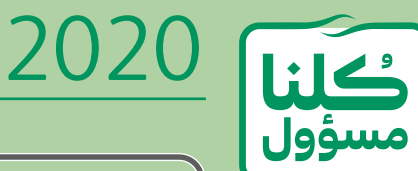

 $\mathsf{h}$ 

**إرشادات الطلاب عند الإجابة على الاختبارات الإلكترونية بالمقررات المطروحة عبر البلاك بورد**

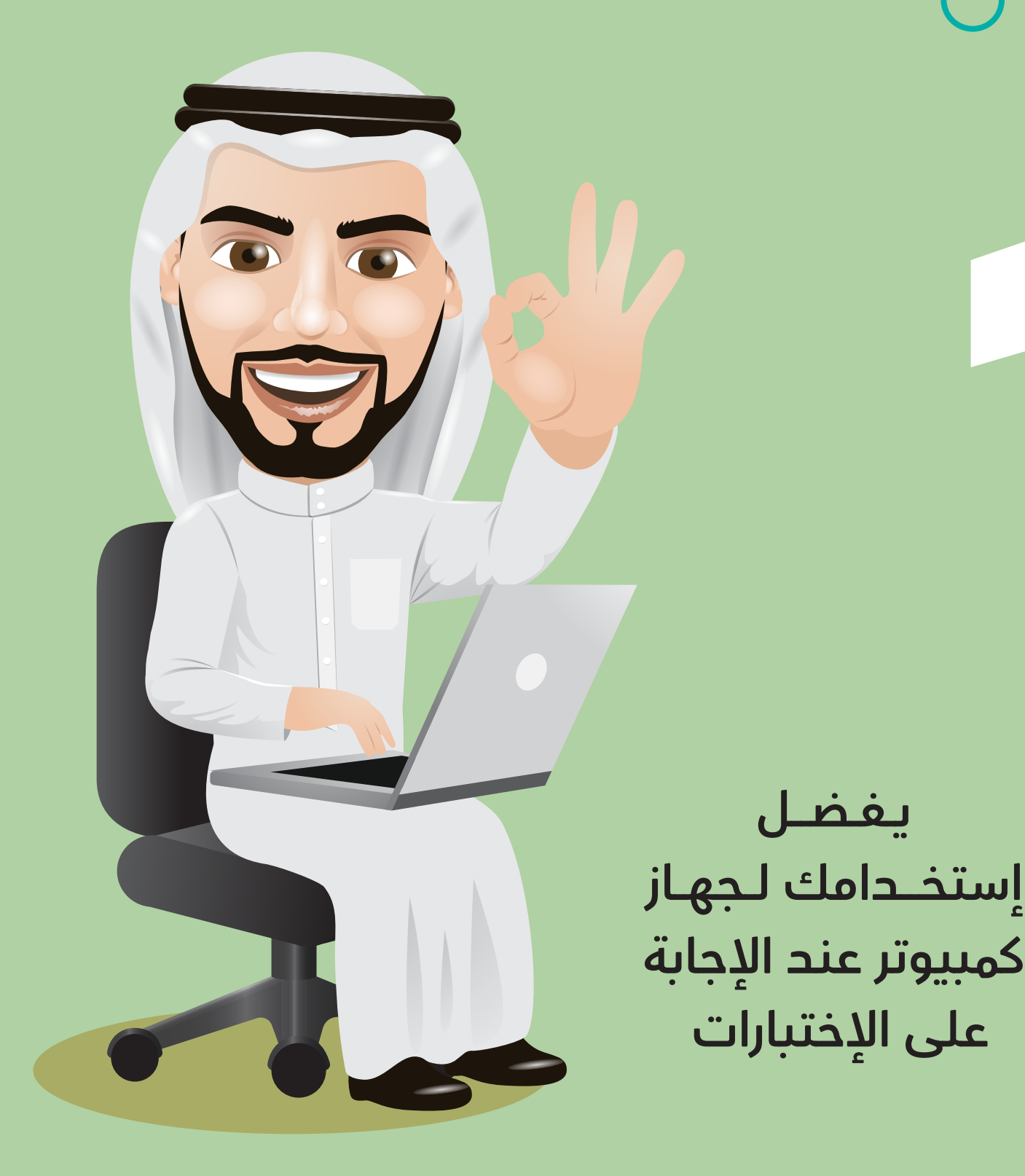

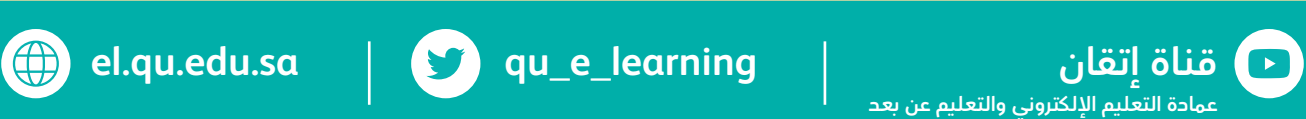

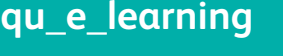

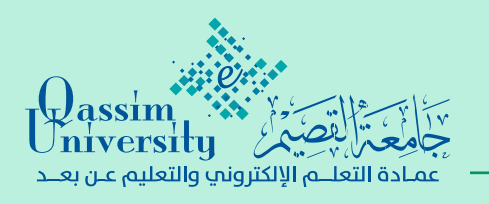

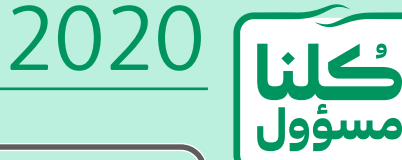

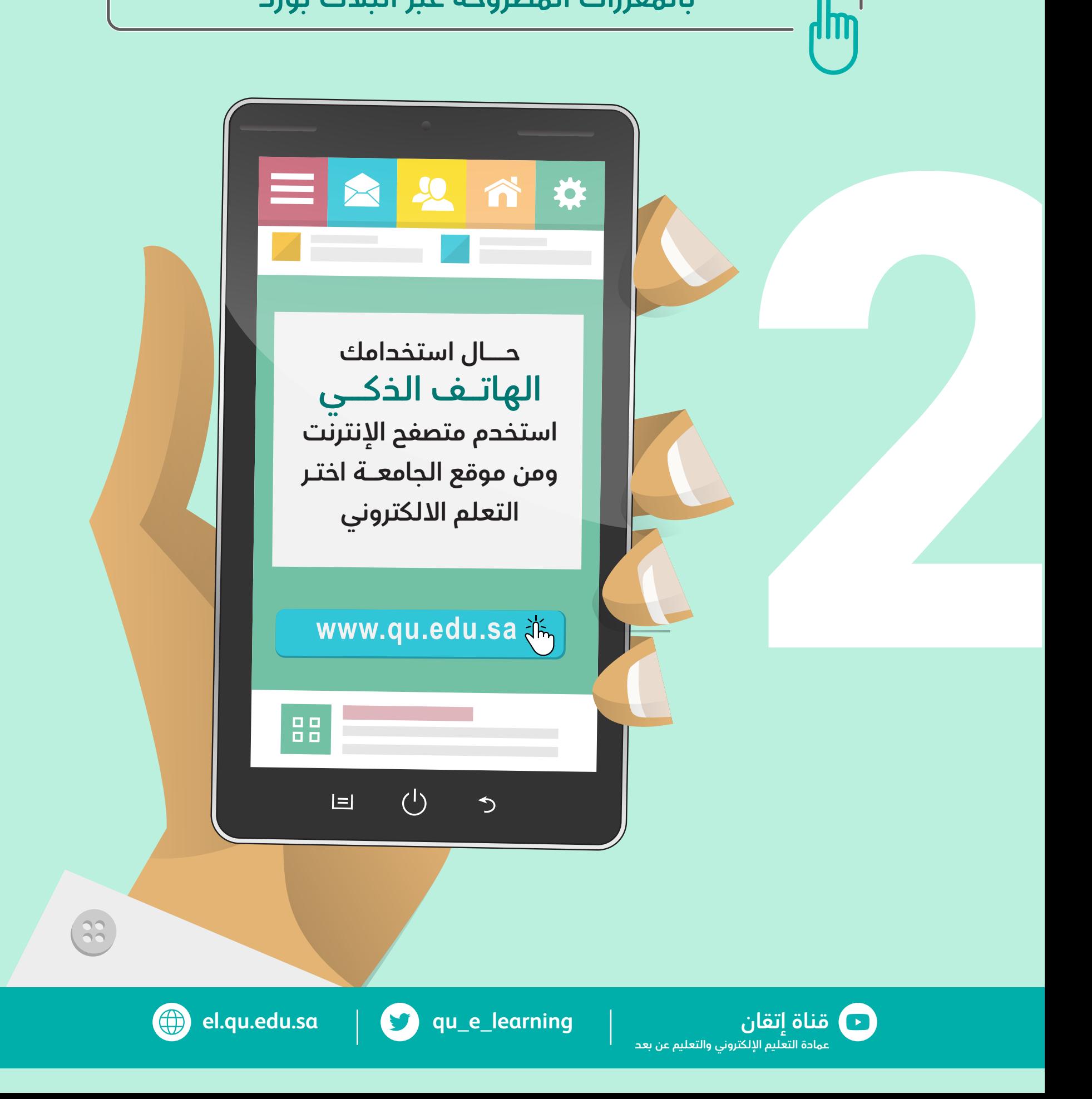

![](_page_2_Picture_0.jpeg)

![](_page_2_Picture_1.jpeg)

Google

Gospe Search ... The Feathy Lucky

¥.

## **استخدم متصفح Google Chrome للوصول للاختبار**

![](_page_2_Picture_4.jpeg)

![](_page_2_Picture_6.jpeg)

![](_page_3_Picture_0.jpeg)

2020 سؤول

**إرشادات الطلاب عند الإجابة على الاختبارات الإلكترونية بالمقررات المطروحة عبر البلاك بورد**

![](_page_3_Picture_3.jpeg)

**لا تدخل على صفحة الاختبار قبل الوقت الفعلي المحدد له وإن فعلت فلابد من تنشيط صفحة الانترنت عند بدء الوقت الفعلي للاختبار حتى تشاهد الاختبار بالصفحة** 

![](_page_3_Picture_5.jpeg)

![](_page_3_Picture_6.jpeg)

![](_page_3_Picture_7.jpeg)

![](_page_3_Picture_8.jpeg)

![](_page_4_Picture_0.jpeg)

![](_page_4_Picture_1.jpeg)

![](_page_4_Picture_3.jpeg)

**لا تضغط على زر (بدء) إلا بعد قراءة إرشادات وتعليمات الاختبار جيدا** 

![](_page_4_Picture_5.jpeg)

![](_page_4_Picture_6.jpeg)

![](_page_4_Picture_7.jpeg)

![](_page_4_Picture_8.jpeg)

![](_page_5_Picture_0.jpeg)

![](_page_5_Picture_1.jpeg)

![](_page_5_Picture_3.jpeg)

**اضغط على (حالة إكمال الأسئلة) أسفل (إرشادات الاختبار) وفوق الأسئلة مباشرة لتكون على معرفة بالأسئلة التي أجبت علي¬ها والأسئلة التي لم يتم الإجابة** 

![](_page_5_Picture_5.jpeg)

![](_page_5_Picture_6.jpeg)

![](_page_5_Picture_7.jpeg)

![](_page_5_Picture_8.jpeg)

![](_page_6_Picture_0.jpeg)

![](_page_6_Picture_1.jpeg)

![](_page_6_Picture_2.jpeg)

أجب على جميع  **الأسئلة في الوقت المحدد للاختبار؛ لأن الاختبار سيغلق فور نهاية الوقت المحدد**

![](_page_6_Picture_4.jpeg)

2020

![](_page_6_Picture_5.jpeg)

![](_page_6_Picture_6.jpeg)

![](_page_6_Picture_8.jpeg)

![](_page_7_Picture_0.jpeg)

![](_page_7_Picture_1.jpeg)

![](_page_7_Picture_2.jpeg)

## **لا تضغط على خيار الرجوع للخلف سواء من المتصفح أو من صفحة الاختبار؛ لان الاختبار سيغلق**

![](_page_7_Picture_4.jpeg)

2020

فكانا

سؤول

![](_page_7_Picture_5.jpeg)

![](_page_7_Picture_7.jpeg)

![](_page_8_Picture_0.jpeg)

m

![](_page_8_Picture_1.jpeg)

**إرشادات الطلاب عند الإجابة على الاختبارات الإلكترونية بالمقررات المطروحة عبر البلاك بورد**

> **لا تضغط على زر (حفظ وإرسال) إلا بعد التأكد من إكمالك الاجابة على كافة الأسئلة**

![](_page_8_Picture_4.jpeg)

![](_page_8_Picture_5.jpeg)

![](_page_8_Picture_6.jpeg)

![](_page_8_Picture_8.jpeg)

**el.qu.edu.sa qu\_e\_learning إتقان قناة**